Baystate PLAN TO RETIRE

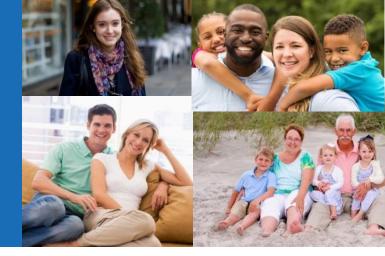

## An Empower Retirement Specialist can assist you in the following ways:

- Review your account balance and show you how to update your investment strategy and utilize the savings calculators on RetireSmart.com .\*
- 2. Review or add a beneficiary to your retirement account.
- 3. Explain options for consolidating other retirement accounts from previous employers, into your current Empower account.

\*Empower retirement specialists are legally unable to provide you with investment advice. If you have more specific questions that pertain to which investment options you should select or how much you can afford to be saving towards retirement, you should consider meeting with an independent, certified financial planner in your community.

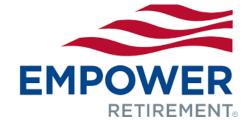

To ensure proper financial security in retirement, review your retirement plan account at least every year, and whenever changes occur that may impact your retirement saving goals.

## 3 Ways to Review your Retirement Savings Account

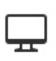

On your own, by logging in or creating an account on RetireSmart.com

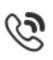

Call the Empower Participant Information Center at 800-743-5274 / M-F from 8A-8P

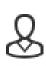

Schedule a time to meet with a Empower Retirement Specialist 1:1 over the phone. See schedule on next page.

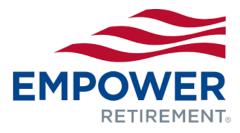

## 2021 1:1 Meeting Schedule

All appointments are now being held virtually. To schedule your appointment, find a date below and click on the link using Google Chrome, not Internet Explorer. You may need to wait up to 45 seconds for the scheduler to load. If the date is booked, scroll to another available date. Only one time slot per date is permitted.

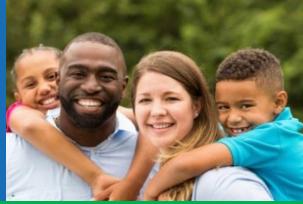

| October               | Time     | To Schedule a 20 min<br>VIRTUAL Appointment: |
|-----------------------|----------|----------------------------------------------|
| Tuesday, October 26   | 7A – 7P  | <u>Click Here</u>                            |
| Wednesday, October 27 | 10A – 3P | <u>Click Here</u>                            |
| November              |          |                                              |
| Tuesday, November 2   | 7A – 7P  | <u>Click Here</u>                            |
| Thursday, November 11 | 7A – 7P  | <u>Click Here</u>                            |
| Tuesday, November 23  | 7A – 7P  | <u>Click Here</u>                            |
| December              |          |                                              |
| Tuesday, December 7   | 7A – 7P  | <u>Click Here</u>                            |
| Monday, December 13   | 7A – 7P  | <u>Click Here</u>                            |
| Tuesday, December 14  | 7A – 7P  | <u>Click Here</u>                            |
|                       |          |                                              |

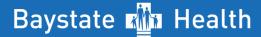